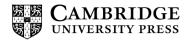

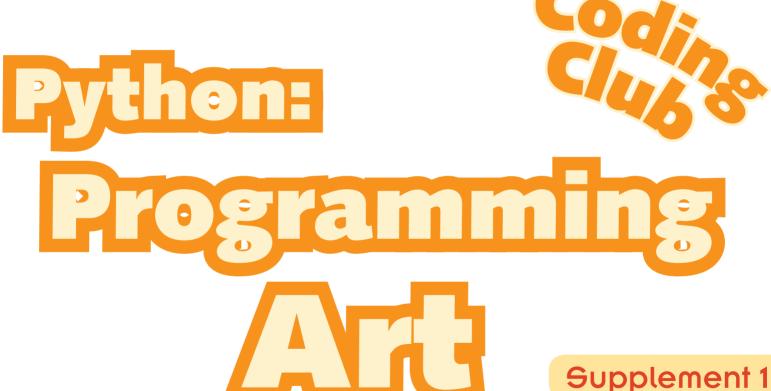

Supplement 1
Chris Roffey

# **CAMBRIDGE**UNIVERSITY PRESS

University Printing House, Cambridge CB2 8BS, United Kingdom

Cambridge University Press is part of the University of Cambridge.

It furthers the University's mission by disseminating knowledge in the pursuit of education, learning and research at the highest international levels of excellence.

www.cambridge.org

Information on this title: www.cambridge.org/9781107631090

© Cambridge University Press 2014

This publication is in copyright. Subject to statutory exception and to the provisions of relevant collective licensing agreements, no reproduction of any part may take place without the written permission of Cambridge University Press.

Printed in Poland by Opolgraf

A catalogue record for this publication is available from the British Library

ISBN 978-1-107-63109-0 Paperback

Cambridge University Press has no responsibility for the persistence or accuracy of URLs for external or third-party internet websites referred to in this publication, and does not guarantee that any content on such websites is, or will remain, accurate or appropriate. Information regarding prices, travel timetables, and other factual information given in this work is correct at the time of first printing but Cambridge University Press does not guarantee the accuracy of such information thereafter.

.....

#### NOTICE TO TEACHERS IN THE UK

It is illegal to reproduce any part of this work in material form (including photocopying and electronic storage) except under the following circumstances:

- where you are abiding by a licence granted to your school or institution by the Copyright Licensing Agency;
- (ii) where no such licence exists, or where you wish to exceed the terms of a licence, and you have gained the written permission of Cambridge University Press;
- (iii) where you are allowed to reproduce without permission under the provisions of Chapter 3 of the Copyright, Designs and Patents Act 1988, which covers, for example, the reproduction of short passages within certain types of educational anthology and reproduction for the purposes of setting examination questions.

# **Contents**

| Introduction                             | 4   |
|------------------------------------------|-----|
| Section One – Python's turtle module     | 7   |
| Chapter 1: Introducing turtle            | 8   |
| Chapter 2: Shapes, colour and repetition | 18  |
| Chapter 3: Getting creative              | 29  |
| Section Two – Building an art app        | 42  |
| Chapter 4: From small beginnings         | 43  |
| Chapter 5: Red lines are not enough      | 59  |
| Chapter 6: Stamping and painting         | 73  |
| Taking things further                    | 95  |
| Appendix                                 | 96  |
| Glossary and index                       | 101 |
| The Quick Quiz answers                   | 106 |
| Acknowledgements                         | 108 |

# Section One Python's turtle module

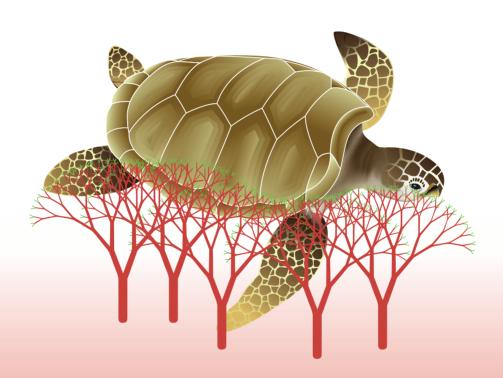

# Chapter 1 Introducing turtle

In *Coding Club: Python Basics* you learned the fundamentals of programming using Python 3. In this book, you will use that hard-won knowledge to have some fun making some little applications while re-enforcing your knowledge and learning a few more tricks.

Python 3 comes with some great, ready-built **modules** some of which we have already used such as tkinter and random. Another module we can use is turtle. This is an implementation of the turtle graphics part of a complete programming language called Logo which was created for educational use; schools often used it to drive a toy turtle around classrooms. The **commands** available in Python's turtle module are very easy to learn. The fantastic thing about this Python module is that there is nothing new to install and we can combine the turtle commands with the Python language we have already learned.

In this chapter, you will learn how to:

- import the turtle module
- make your turtle move around in all directions
- change what the turtle looks like.

The original Logo
programming language was
developed by Daniel G.
Bobrow, Wally Feurzeig, Seymour
Papert and Cynthia
Solomon in 1967.

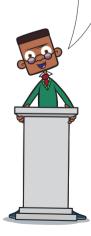

# Hello World

We are introducing a new module, so why not start with a Hello World program to test and see how turtle graphics works? Well, one reason would be that we are going to use our turtle to draw the letters rather than use text! However, here we go anyway.

Open **IDLE** from your Python 3 install and then open a new window by selecting *File* then *New Window*. Type out the code from Code Box 1.1 and save the file as hello\_world.py into your *Python Code* folder which you created when reading *Python Basics*. Run the program and see what happens. It really is, almost, a 'hello world' program!

## **Delving Deeper**

Turtle is not a new language; it is a Python module. What this module does, though, is give access to many of the commands of the turtle graphics part of the Logo language. This does not mean we cannot write a "Hello World" program. It is quite common to do so when learning new aspects of a language. For example, when learning about the **tkinter** module many programmers would write a short program that opens a window and displays the text: "Hello World".

#### Code Box 1.1

```
# hello_world.py introduces the turtle module
from turtle import *
# change line width
pensize(5)
```

*(continues on the next page)* 

Hi, I'm Sam. Do you remember from *Python Basics* that when we are working in **script mode** we write code in a new window and save it?

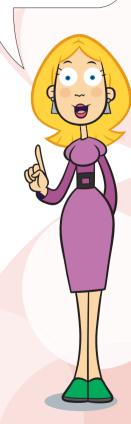

```
# change to an actual turtle
shape("turtle")
# draw the letter H
left(90)
forward(100)
back(50)
right (90)
forward(40)
left(90)
forward(50)
back(100)
# move to start of next letter
penup()
right (90)
forward(40)
left(90)
pendown()
# draw the letter i
forward(50)
penup()
forward(25)
# tell Python to stop waiting for turtle instructions
done()
```

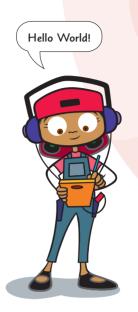

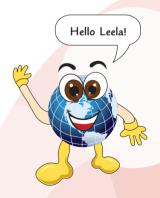

#### **Analysis of Code Box 1.1**

#### **Comments**

Comments are for humans only and begin with the hash symbol #

#### Modules

**Modules** are collections of useful code collected in one place. Modules have to be imported before they can be used. In this app we import the turtle module. We import it in the same way that we imported tkinter in *Python Basics* so that we do not have to precede each command with turtle.

#### **Functions and arguments**

All of the turtle commands in this little program end with brackets. This is because they are **functions**. The code for the functions has been written for us in the turtle module. We just need to know how to use them. The following experiments will help you learn how to do this. They are very easy. penup() and pendown() do not require any arguments.

Arguments are pieces of information required by a function so that it can perform its task. E.g. forward(100) – the argument 100 is required by the function forward() so it knows how far to move.

#### done()

The turtle module is sometimes not very stable and can crash on Mac, Windows and Linux PCs under different circumstances. To avoid this, it is best to avoid using turtle in **interactive mode** and always end your code with done (). This function tells Python that it has finished using turtle and so it stops waiting for turtle commands. Some school environments might still have a few problems depending on what permissions are granted to students. If you find a turtle window will not respond, quit IDLE and restart.

#### **Experiment**

Open your hello\_world.py app and try these experiments:

- 1 Change the value in the pensize() function and run the app again. You can use any value between 0 and 10.
- **2** Try adding a hash symbol in front of the shape () function like this:

```
# change to an actual turtle
# shape("turtle")
```

This is called **commenting out** code.

- **3** Delete the hash symbol and instead try changing turtle's appearance with any of the following **strings**: "arrow", "circle", "square", "triangle", "classic"
- 4 Try changing the **integers** in any of the forward() or back() functions to see what happens.
- **5** Try changing the arguments in the left() and right() functions. The numbers you are supplying are the angles to turn in degrees.

# **Typing less**

To make the code easier to read, this book uses the following four turtle commands:

```
forward(), back(), left() and right().
```

There are however, shorter alternatives available that you can use if you want to instead:

```
fd(), bk(), lt() and rt()
```

Thus the code in Code Box 1.1 could be written like the code in Code Box 1.2 instead:

# # hello\_world.py introduces the turtle module from turtle import \* # change line width pensize(5) # change to an actual turtle shape("turtle") # draw the letter H 1t(90) fd(100) bk(50) rt(90)

(continues on the next page)

```
fd(40)
lt(90)
fd(50)
bk(100)
# Move to start of next letter
penup()
rt(90)
fd(40)
lt(90)
pendown()
# Draw the letter i
fd(50)
penup()
fd(25)
# tell Python to stop waiting for turtle instructions
done()
```

# ? Quick Quiz 1

- 1 Can you still write a simple "Hello World" program in interactive mode?
- 2 Try and write a simple hello world program in **script mode** that prints "Hello World" in a small window using the tkinter module.

Answers to the Quick Quizzes in this book are found on pages 106 and 107.

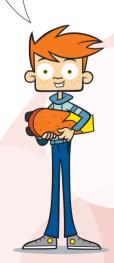

# **Chapter summary**

In this chapter, you have revised:

- variables
- functions
- · modules.

You have also learned how to:

- import the turtle module
- make the turtle move around a screen
- lift and lower the pen.

You have learned enough about the turtle module to do all sorts of drawings now. Here are a few quick ideas. In the next chapter we will learn a few more turtle features so that you can really start to be creative.

## Idea 1

Try and draw a square.

## Idea 2

Try and draw a house with a door and 2 square windows.

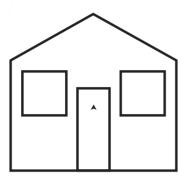

# Idea 3

If you are using this book in school, you could get everyone in your class to create two letter functions each, for example  $upper_h()$  and  $lower_h()$ . These could then be copied into a single file that could become your own turtle font module. A simple program would then look like this:

```
# hi.py
# An example of how to use your turtle_font module
from turtle import *
import turtle_font
```

```
# change to an actual turtle
shape("turtle")
# change line width
pensize(5)
# Move to start
penup()
setup(width=600, height=300)
setposition(-250,0)
pendown()
# Write Hi
turtle font.upper h()
turtle font.lower i()
# Hide the turtle after completing the message
hideturtle()
# Tell tkinter to stop waiting for turtle instructions
done()
```

**Hint**: Make sure every letter function lifts the pen, moves right 80 pixels and then puts the pen down.

Answers and all the source code for this book can be downloaded from the companion website www.codingclub.co.uk